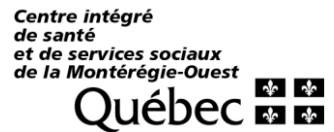

Outlook – Redirection d'un courriel

# **CRÉER UNE RÈGLE POUR TRANSFÉRER OU REDIRIGER LES MESSAGES QUE VOUS RECEVEZ À UNE AUTRE ADRESSE DE MESSAGERIE**

#### **Ouvrir Outlook web**

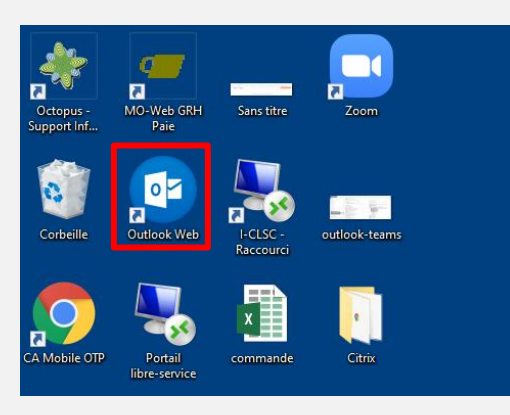

**À partir de la page d'accueil d'Outlook 365, cliquez sur l'icône des Paramètres > Afficher tous les paramètres d'Outlook.**

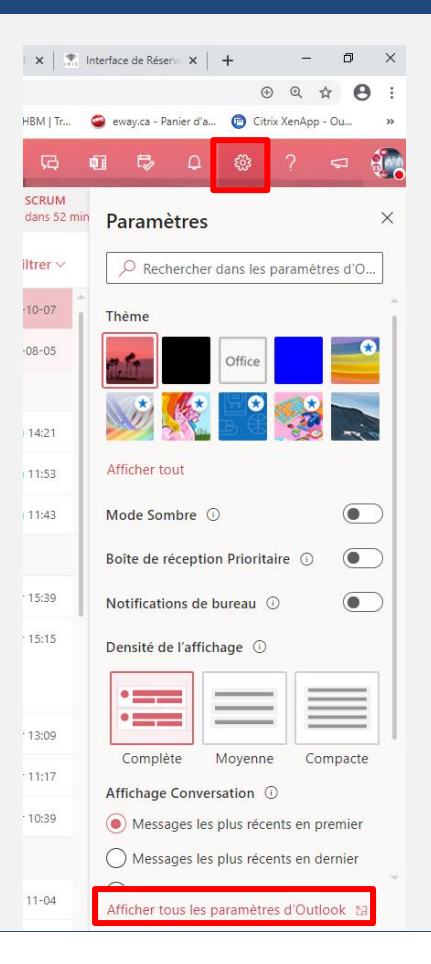

### **GUIDE TÉLÉSANTÉ**

Outlook – Redirection d'un courriel

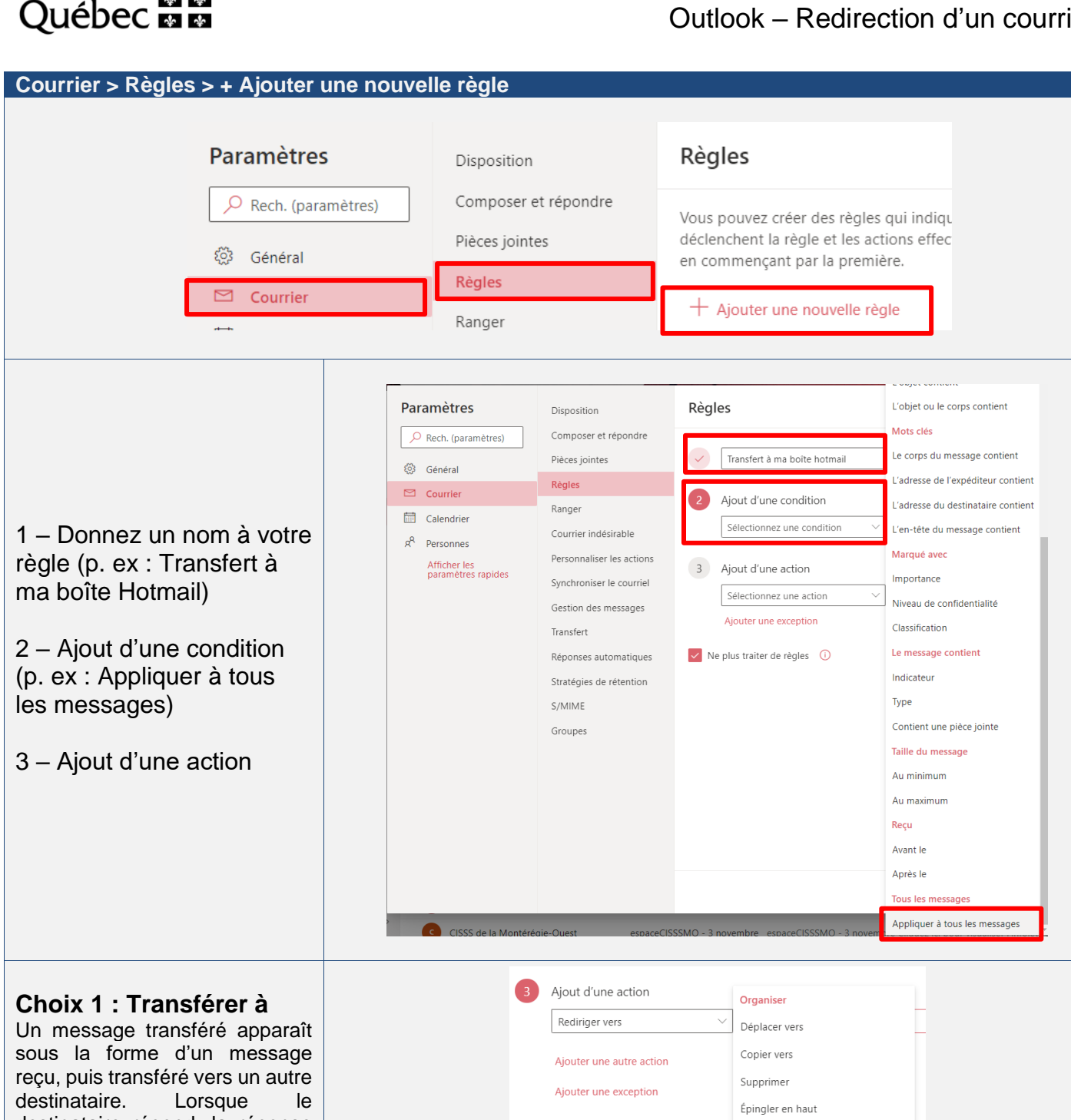

destinataire répond, la réponse est envoyée à l'adresse depuis laquelle le message a été transmis.

Centre intégré de santé

et de services sociaux de la Montérégie-Ouest

☆ ☆

### **Choix 2 : Rediriger vers**

Un message redirigé conserve l'expéditeur d'origine. Lorsqu'un destinataire vers qui un message a été redirigé répond, la réponse est envoyée à l'expéditeur d'origine.

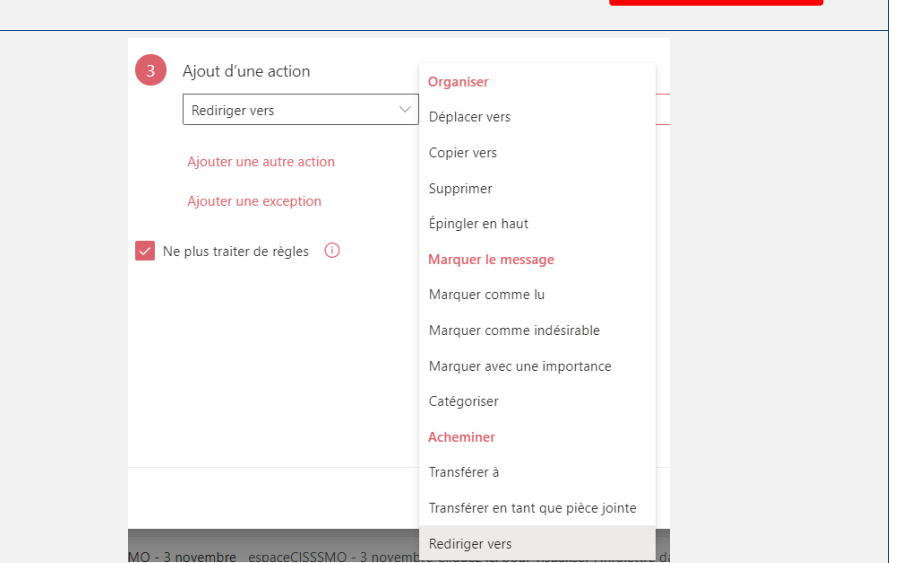

## **GUIDE TÉLÉSANTÉ**

Outlook – Redirection d'un courriel

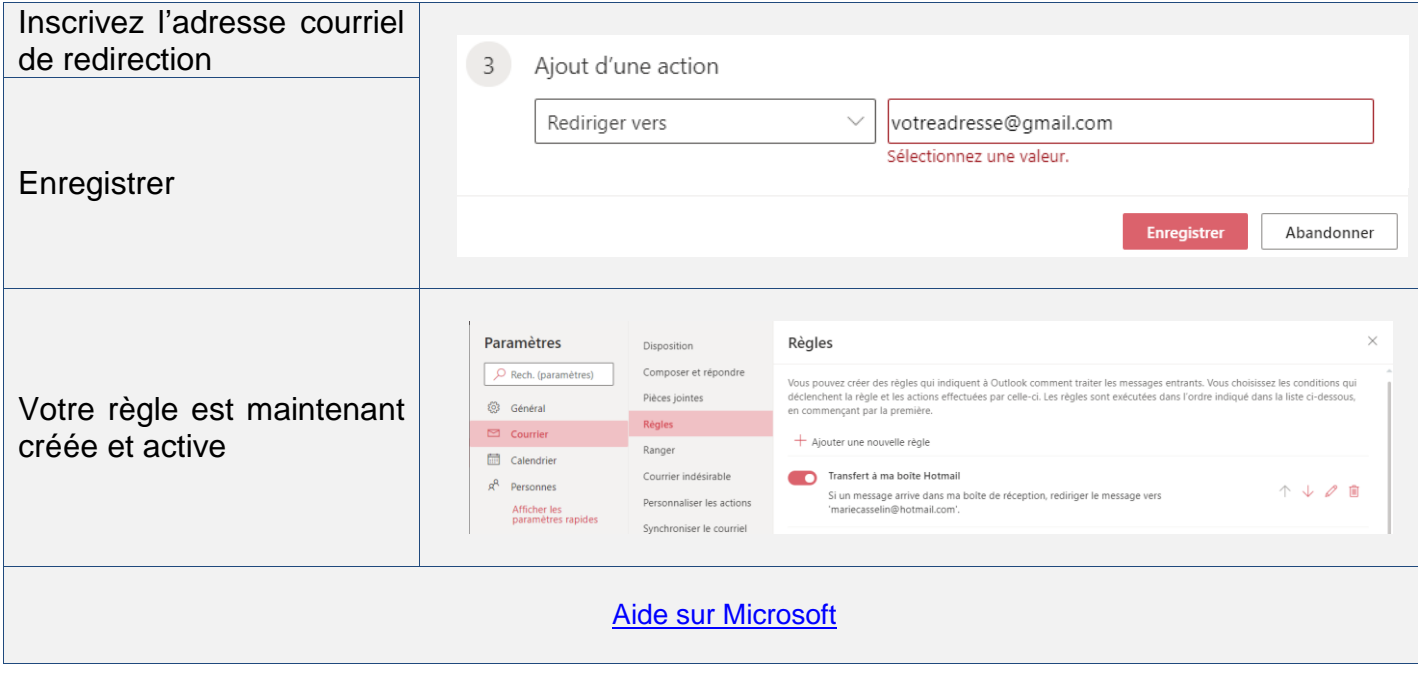